# **วิธีการช าระเงินผ่าน Application ธนาคารกรุงศรี (สแกน บาร์โค้ด )**

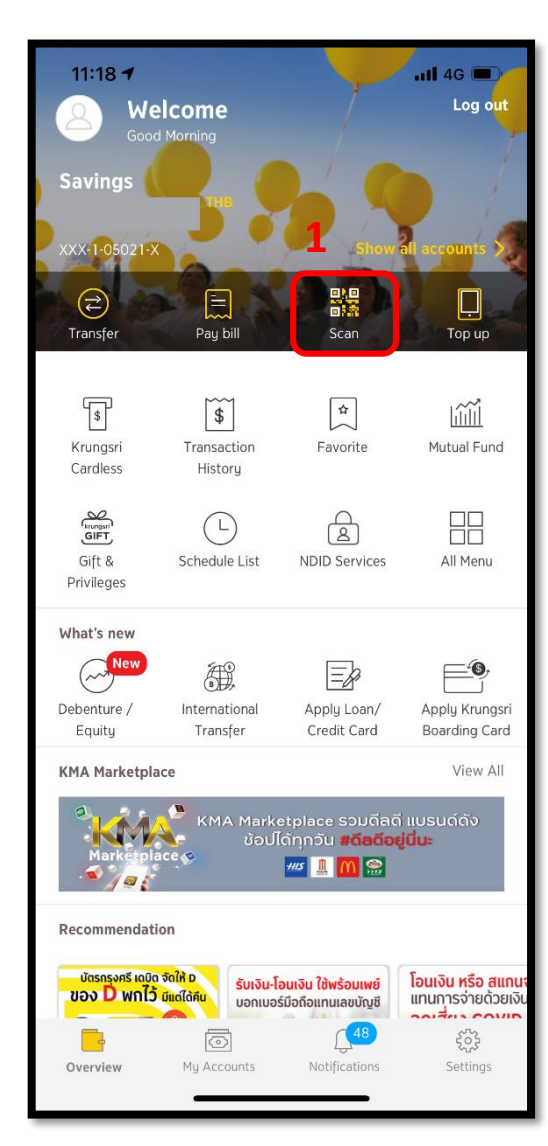

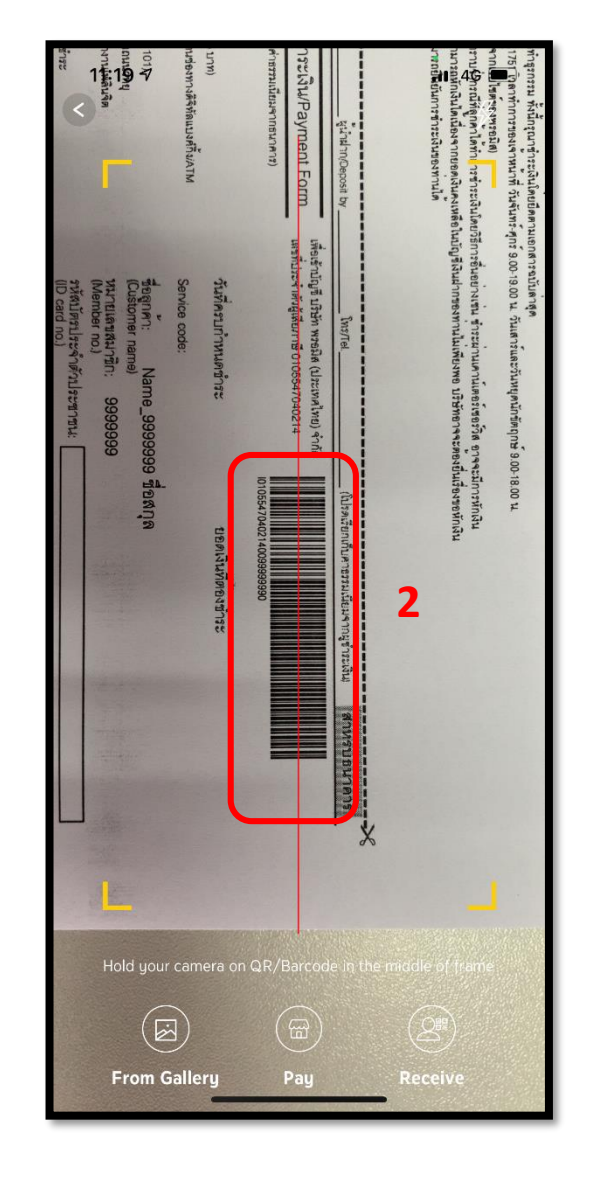

# **.เลือกเมนูScan 2.สแกนบาร์โค้ด 3.ใส่จา นวนเงนิทตี่ ้องการชา ระ**

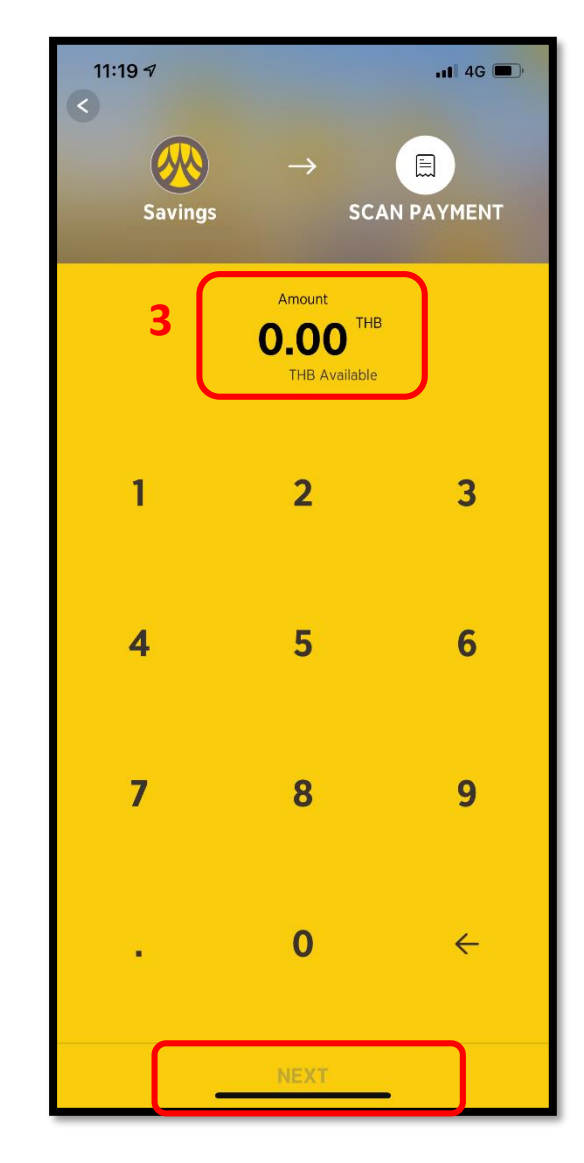

\*รูปภาพจริงสร้างจากแอปพลิเคชันของธนาคาร ใช้เพื่ออธิบายวิธีการชำระเงินเท่านั้น

### **4.ตรวจสอบจ านวนเงิน**

#### **และกด Next**

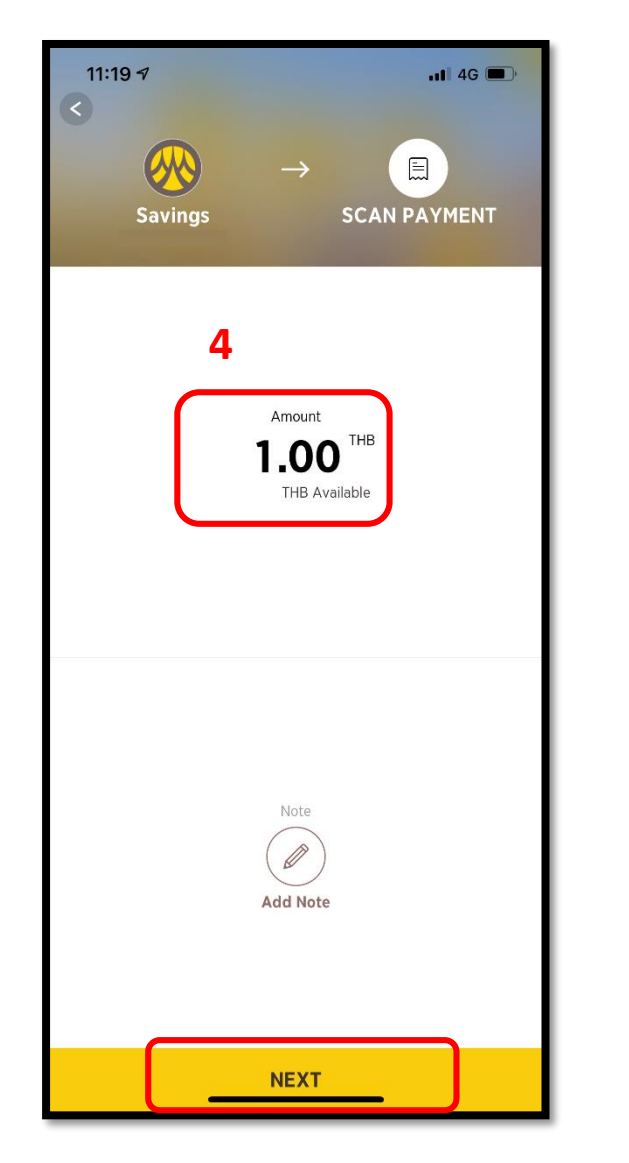

#### **5.ตรวจสอบรายการและกด**

### **Confirm**

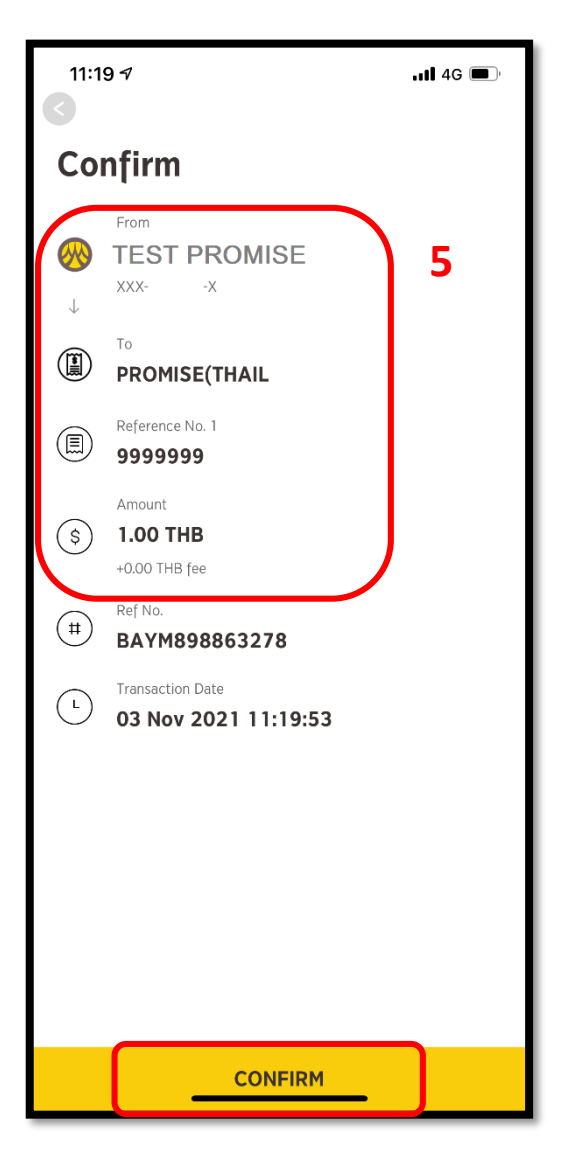

\*รูปภาพจริงสร้างจากแอปพลิเคชันของธนาคาร ใช้เพื่ออธิบายวิธีการชำระเงินเท่านั้น

# **วิธีการช าระเงินผ่าน Application ธนาคารกรุงศรี**

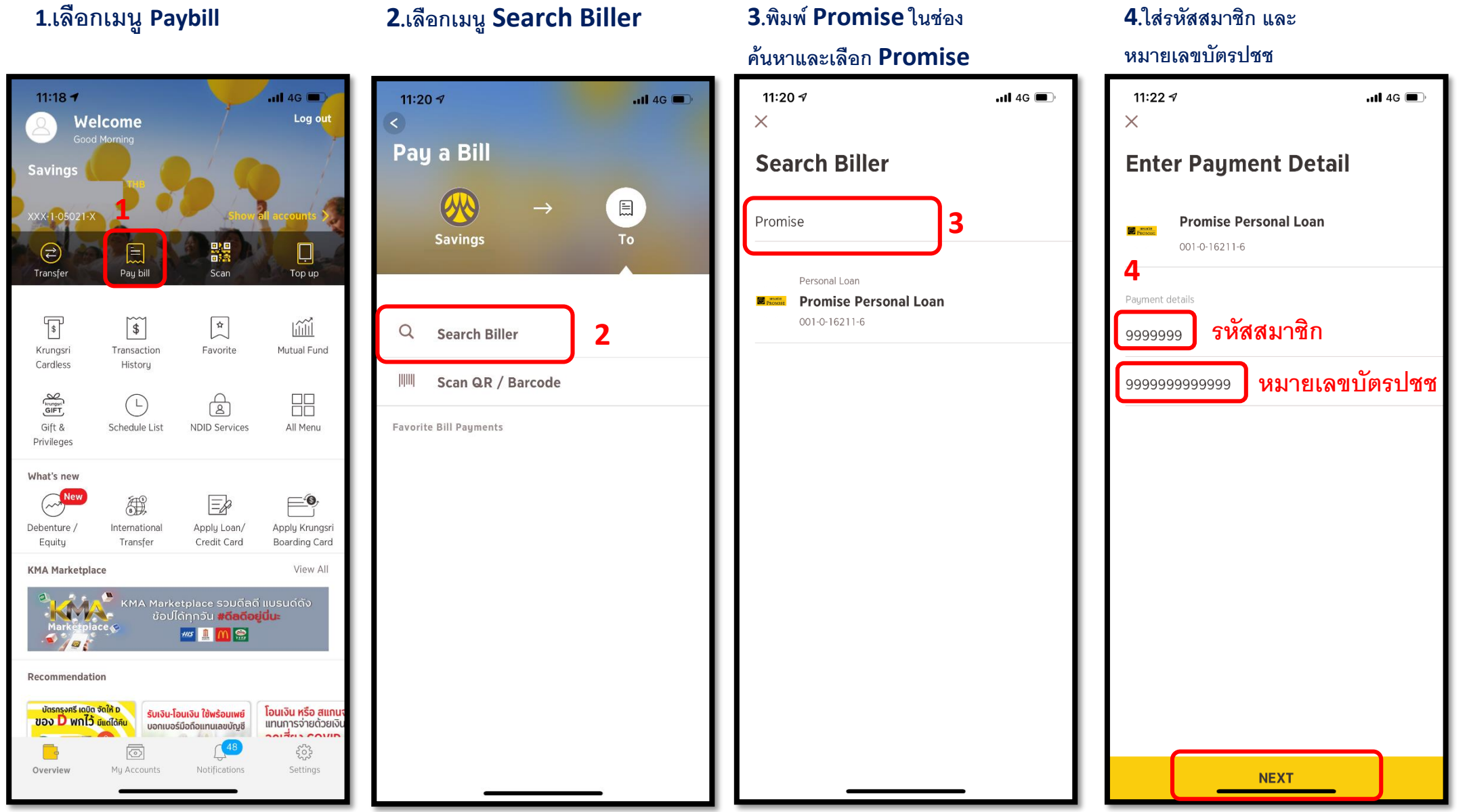

\*รูปภาพจริงสร้างจากแอปพลิเคชันของธนาคาร ใช้เพื่ออธิบายวิธีการชำระเงินเท่านั้น

# **5.ใส่จา นวนเงนิทตี่ ้องการชา ระ**

**และกด Next**

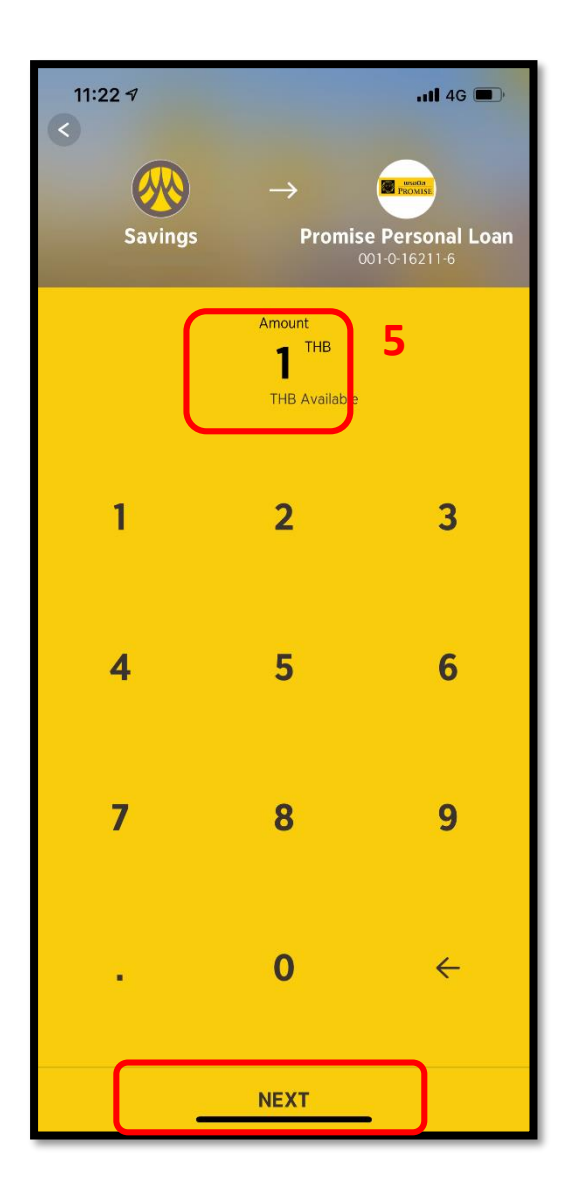

## **6**.ตรวจสอบจำนวนเงิน **และกด Next**

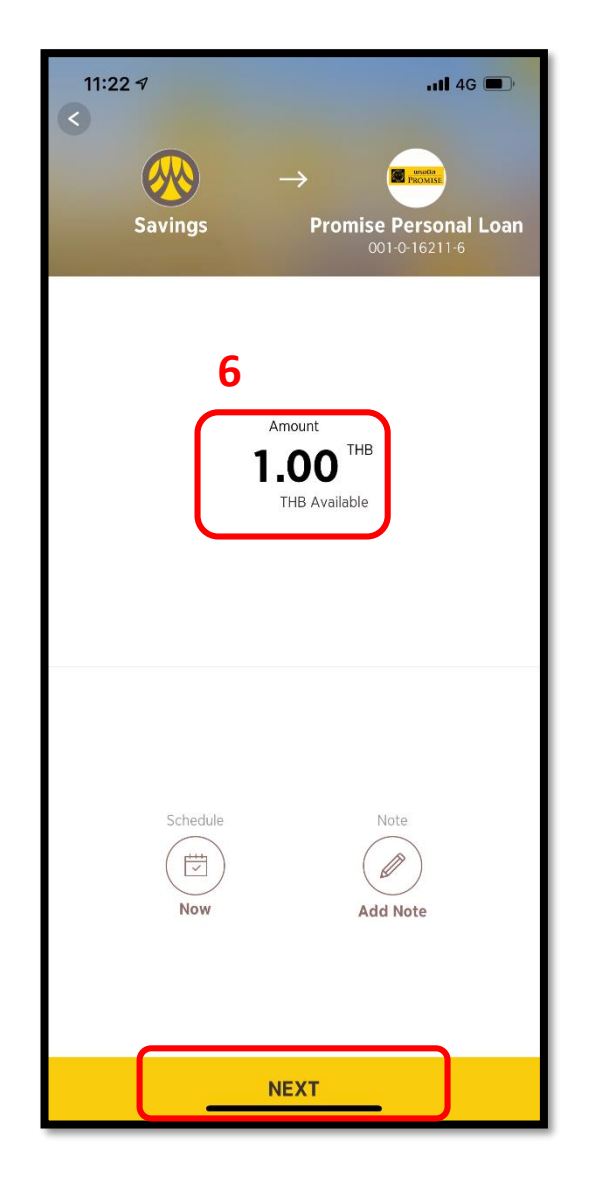

#### **7.ตรวจสอบรายการและกด**

## **Confirm**

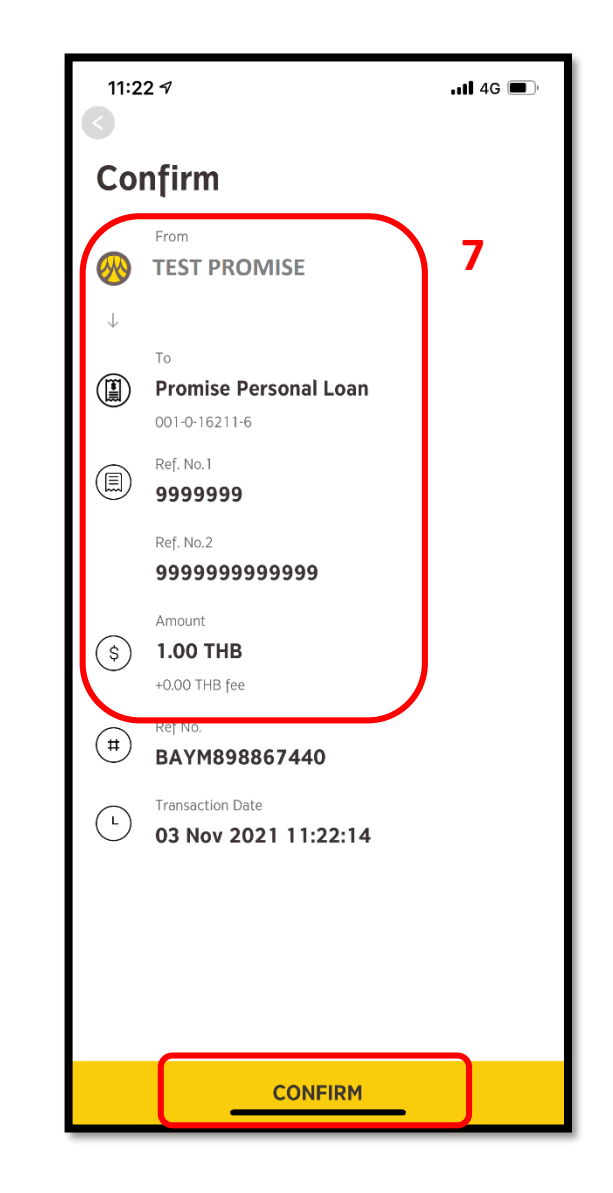